# Anleitung

# RCD-8

Artikel-Nr. 45-01086 | 45-01087

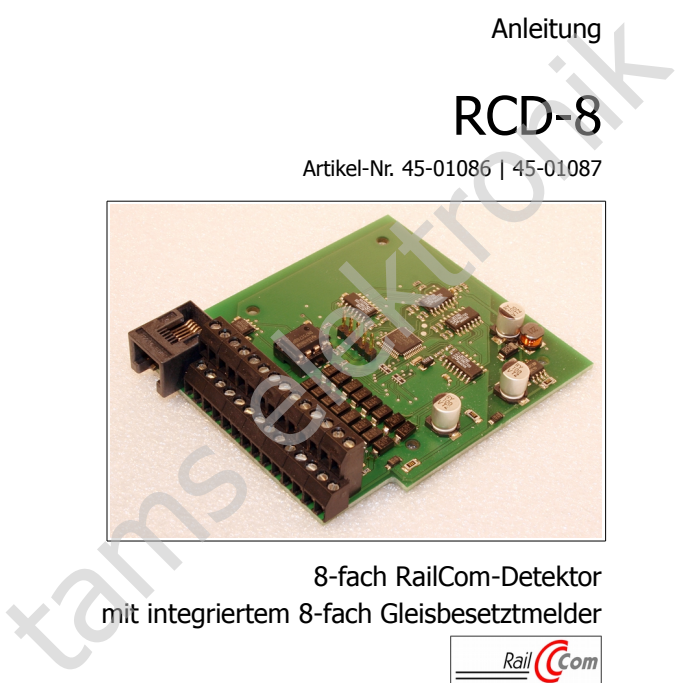

8-fach RailCom-Detektor mit integriertem 8-fach Gleisbesetztmelder

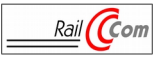

# tams elektronik n n n

# Inhaltsverzeichnis

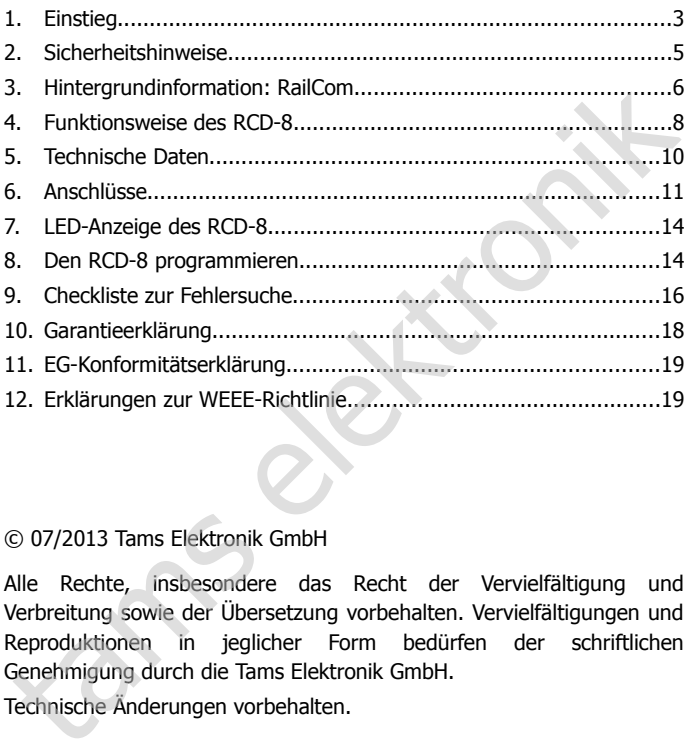

### © 07/2013 Tams Elektronik GmbH

Alle Rechte, insbesondere das Recht der Vervielfältigung und Verbreitung sowie der Übersetzung vorbehalten. Vervielfältigungen und Reproduktionen in jeglicher Form bedürfen der schriftlichen Genehmigung durch die Tams Elektronik GmbH.

Technische Änderungen vorbehalten.

**Hinweis:** RailCom® ist das eingetragene Warenzeichen der Lenz Elektronik GmbH, Hüttenbergstraße 29, D-35398 Gießen. Zur Erhöhung der Lesbarkeit des Textes haben wir darauf verzichtet, bei jeder Verwendung des Begriffes darauf zu verweisen.

# <span id="page-2-0"></span>1. Einstieg

#### **Wie Ihnen diese Anleitung weiterhilft**

Die Anleitung hilft Ihnen schrittweise beim sicheren und sachgerechten Einsatz des Gerätes. Bevor Sie das Gerät in Betrieb nehmen, lesen Sie diese Anleitung vollständig durch, besonders die Sicherheitshinweise und den Abschnitt über die Fehlermöglichkeiten und deren Beseitigung. Sie wissen dann, was Sie beachten müssen und vermeiden dadurch Fehler, die manchmal nur mit viel Aufwand wieder zu beheben sind. Einsatz des Grätes. Bevor Sie das Gerät in Betrieb nehmen, lesen Sie<br>Einsatz des Gerätes. Bevor Sie das Gerät in Betrieb nehmen, lesen Sie<br>diese Anleitung vollständig durch, besonders die Sicherheitshinweise<br>sund den Absch

Bewahren Sie die Anleitung sorgfältig auf, damit Sie später bei eventuellen Störungen wieder die Funktionsfähigkeit herstellen können. Sollten Sie das Gerät an eine andere Person weitergeben, so geben Sie auch die Anleitung mit.

#### **Bestimmungsgemäßer Gebrauch**

Der RailCom-Detektor RCD-8 ist für den Einsatz in digitalen Modellbahnanlagen entsprechend den Bestimmungen dieser Anleitung vorgesehen. Jeder andere Gebrauch ist nicht bestimmungsgemäß und führt zum Verlust des Garantieanspruchs.

Der RCD-8 ist nicht dafür bestimmt, von Kindern unter 14 Jahren eingebaut zu werden.

Zum bestimmungsgemäßen Gebrauch gehört auch das Lesen, Verstehen und Befolgen dieser Anleitung.

### **Packungsinhalt überprüfen**

Kontrollieren Sie nach dem Auspacken den Lieferumfang:

- ein Detektor.
- eine CD (enthält Anleitung und weitere Informationen).

#### **Benötigte Materialien**

Zum Anschluss des Bausteins benötigen Sie Leitungslitze. Empfohlene Querschnitte:

- Datenbus: > 0,1 mm². Empfehlenswert ist die Verwendung von Zwillingslitze (z.B. LiYz, 2x0,19 mm², rot-braun, Art.-Nr. 73-30037);
- Anschlüsse an die Gleise und den Booster: > 0,25 mm²;
- Anschlüsse an die integrierten Gleisbesetztmelder: > 0,1 mm².

Wenn Sie die ausgelesenen Daten anzeigen und / oder an einen PC weiterleiten wollen, benötigen Sie externe Anzeigemodule bzw. ein PC-Interface, z.B. Zwillingslitze (z.B. LiYz, 2x0,19 mm<sup>2</sup>, rot-braun, Art.-Nr. 73-30037);<br> **Anschlüsse an die Gleise und den Booster:**  $\geq 0.25$  mm<sup>2</sup>;<br> **Anschlüsse an die integrierten Gleisbesetztmelder:**  $\geq 0.1$  mm<sup>2</sup>.<br>
Wenn Sie die a

- 1-fach Anzeigemodul RCA-1 (Art.-Nr. 45-02016);
- 24-fach Anzeigemodul RCA-24 (Art.-Nr. 45-02247):
- PC-Interface RC-Link (Art.-Nr. 45-02257 mit USB-Schnittstelle oder 45-02267 mit V24-Schnittstelle).

# <span id="page-4-0"></span>2. Sicherheitshinweise

### **Mechanische Gefährdung**

Abgeknipste Litzen und Drähte können scharfe Spitzen haben. Dies kann bei unachtsamem Zugreifen zu Hautverletzungen führen. Achten Sie daher beim Zugreifen auf scharfe Spitzen.

Sichtbare Beschädigungen an Bauteilen können zu unkalkulierbaren Gefährdungen führen. Bauen Sie beschädigte Bauteile nicht ein, sondern entsorgen Sie sie fachgerecht und ersetzen Sie sie durch neue.

#### **Elektrische Gefährdung**

- Berühren unter Spannung stehender Teile,
- Berühren leitfähiger Teile, die im Fehlerfall unter Spannung stehen,
- Kurzschlüsse und Anschluss an nicht zulässige Spannung,
- unzulässig hohe Luftfeuchtigkeit und Bildung von Kondenswasser können zu gefährlichen Körperströmen und damit zu Verletzungen führen. Beugen Sie dieser Gefahr vor, indem Sie die folgenden Maßnahmen durchführen: Mann bei unachtsamem Zugreifen zu Hautverletzungen führen. Achten<br>Sie daher beim Zugreifen zu Hautverletzungen führen. Achten<br>Sie daher beim Zugreifen auf scharfe Spitzen.<br>Sichtbare Beschädigungen an Bauteilen können zu un
- Führen Sie Verdrahtungsarbeiten nur in spannungslosem Zustand durch.
- Führen Sie die Einbauarbeiten nur in geschlossenen, sauberen und trockenen Räumen durch. Vermeiden Sie in Ihrer Arbeitsumgebung Feuchtigkeit, Nässe und Spritzwasser.
- Versorgen Sie das Gerät nur mit Kleinspannung gemäß Angabe in den technischen Daten. Verwenden Sie dafür ausschließlich geprüfte und zugelassene Transformatoren.
- Stecken Sie die Netzstecker von Transformatoren nur in fachgerecht installierte und abgesicherte Schukosteckdosen.
- Achten Sie beim Herstellen elektrischer Verbindungen auf ausreichenden Leitungsquerschnitt.
- Nach der Bildung von Kondenswasser warten Sie vor den Arbeiten bis zu 2 Stunden Akklimatisierungzeit ab.
- Verwenden Sie bei Reparaturarbeiten ausschließlich Original-Ersatzteile.

# <span id="page-5-0"></span>3. Hintergrundinformation: RailCom

# **Rückmeldung mit RailCom**

RailCom ist ein Standard zur bi-direktionalen Kommunikation in digitalen Modellbahnanlagen, die im DCC-Format gesteuert werden. Er ermöglicht es z.B., aus abgetrennten Gleisabschnitten die Adresse und die CV-Werte von RailCom-fähigen Decodern zur Digitalzentrale oder zu speziellen Empfängerbausteinen (Detektoren) zurückzumelden.

Um die RailCom-Rückmeldedaten (die sogenannten Messages) übertragen zu können, müssen spezielle RailCom-Booster eingesetzt werden, die Lücken für die Übertragung der Rückmeldedaten bereitstellen (die sogenannten RailCom-Cutouts).

# **Datenübertragung zwischen den RailCom-Komponenten**

Der Kommunikation zwischen RailCom-fähigen Decodern und RailCom-Detektoren liegt der RailCom-Standard zu Grunde, so dass Detektoren und Decoder verschiedener Hersteller zusammen eingesetzt werden können. Für die Kommunikation zwischen Detektoren, Anzeigegeräten und PC-Interfaces hingegen wird ein Hersteller-spezifischer Datenbus verwendet, so dass Detektoren, Anzeigegeräte und PC-Interfaces von einem Hersteller eingesetzt werden müssen. L'ambro Modellbahnanlagen, die im DCC-Format gesteuert werden. Eremöglicht es z.B., aus abgetrennten Gleisabschnitten die Adresse und<br>die CV-Werte von RailCom-fähigen Decodern zur Digitalzentrale oder zur Digitalzentrale e

Der von Tams Elektronik verwendete Datenbus für die Kommunikation zwischen Detektoren, Anzeigegeräten und PC-Interfaces ermöglicht

- die Überwachung von bis zu 24 separaten Gleisabschnitten und
- den Anschluss von bis zu 32 RailCom-Geräten (Detektoren RCD-1, RCD-2 oder RCD-8, Anzeigegeräten RCA-1 oder RCA-24, PC-Interfaces RC-Link).

Um die Detektoren, die Anzeigegeräte und die überwachten Gleisabschnitte einander zuzuordnen, erhalten sie Adressen von 1 bis 24.

#### **Beispiel Datenübertragung im Tams-spezifischen Datenbus**

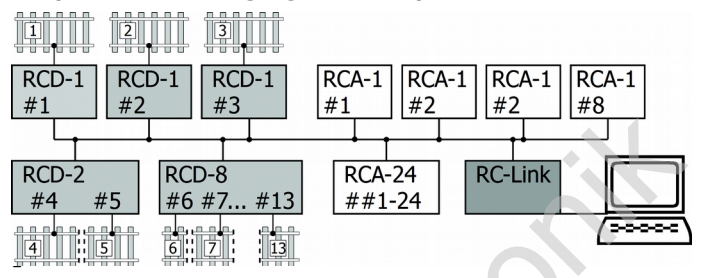

- Am Datenbus sind fünf verschiedene Detektoren angeschlossen, die insgesamt 13 separate Gleisabschnitte überwachen. Zur Anzeige und Auswertung der ausgelesenen Daten werden eingesetzt:
- vier 1-fach-Anzeigegeräte RCA-1, die jeweils die Daten aus einem Abschnitt anzeigen,
- ein 24-fach-Anzeigegerät RCA-24, das die Daten aus allen 13 Gleisabschnitten anzeigt,
- ein RailCom-PC-Interface RC-Link.

# **Busleitung**

Als Busleitung für die Kommunikation zwischen Detektoren, Anzeigegeräten und PC-Interfaces müssen prinzipbedingt zwei Litzen mit einem Querschnitt von mindestens 0,10 mm² verwendet werden (Leitungen A und B). Um die Anfälligkeit gegenüber Störungen aus anderen Leitungen zu minimieren, sollten die beiden Leitungen miteinander verdrillt werden. Empfehlenswert ist die Verwendung von Zwillingslitze (z.B. LiYz, 2x0,19 mm², rot-braun, Art.-Nr. 73-30037). tams elektronik

Die Busleitung wird von einem zum anderen Gerät durchgeschleift. Beim Anschluss ist darauf zu achten, dass die Leitungen A und B jeweils den Anschlusspunkten A und B der Geräte zugeordnet werden.

# <span id="page-7-0"></span>4. Funktionsweise des RCD-8

# **RailCom-Überwachung von Gleisabschnitten**

Der Detektor RCD-8 empfängt die RailCom-Signale aus maximal acht voneinander getrennten Gleisabschnitten. Das können sein:

- Adresse der Fahrzeugdecoder, die sich in den Gleisabschnitten befinden. Die Adressen werden von den Fahrzeugdecodern fortlaufend gesendet.
- CV-Werte der Fahrzeugdecoder, die sich in den Gleisabschnitten befinden. Die CV-Werte werden erst nach einem entsprechenden Auslesebefehl (der z.B. von der Digitalzentrale gesendet wird) von den Decodern gesendet.

# **Anzeige und Weiterleitung der Daten**

Im RCD-8 ist keine Anzeige für die RailCom-Rückmeldungen integriert. Um die empfangenen Signale anzuzeigen, müssen spezielle RailCom-Anzeigegeräte angeschlossen werden (z.B. 1-fach-Anzeige RCA-1 oder 24-fach-Anzeige RCA-24), die an den Stellen der Modellbahnanlage montiert werden, wo die Anzeige erfolgen soll. Es können auch Geräte angeschlossen werden, die die Daten an den PC (z.B. RC-Link) oder die Digitalzentrale weiterleiten. Exercition (1997) en Karlon Dienstein and Marketter (Instanting der anti-minister and material derivative of the schine of the Schiner befinden. Die Adressen werden von den Fahrzeugdecoder fortlaufend gesendet.<br> **Exercity** 

Der RCD-8 überprüft die empfangenen Signale und sendet die "sauberen" Signale über den Tams-spezifischen Datenbus an die nachgeschalteten Geräte.

# **Integrierte Gleisbesetztmelder**

Im RCD-8 ist für jeden der acht Gleisabschnitte, die der Detektor mittels RailCom überwachen kann, ein Gleisbesetztmelder integriert, der auch Verbraucher erkennt, die kein RailCom-Signal senden. Auf der Platine sind acht LEDs, die leuchten, wenn in den zugeordneten Gleisabschnitte ein Stromverbraucher erkannt wird.

Die Belegtmeldungen werden auch an zugeordneten Anzeigemodulen (z.B. RCA-1 oder RCA-24) angezeigt oder über ein Interface (z.B. RC-Link) an eine PC-Steuerung weitergeleitet.

Die acht Ausgänge der integrierten Gleisbesetztmelder sind nach außen geführt und können z.B. für den Anschluss an herkömmliche Rückmelder verwendet werden. Damit ist es möglich, die betreffenden Gleisabschnitte in ein herkömmliches Rückmeldesystem einzubinden, das lediglich den Belegtzustand der Gleisabschnitte überwacht (z.B. s88).

#### **Erkennen der Aufgleisrichtung**

In Zweileiter-Systemen erkennt der Detektor, in welcher Richtung die Lok aufgegleist wurde. Diese Information ist z.B. von Bedeutung, wenn die Richtung einer Lok in nicht einsehbaren Bereichen erkannt werden soll oder dient als Grundlage für PC-Steuerungen. Die Aufgleisrichtung wird an zugeordneten Anzeigeräten (z.B. RCA-1 oder RCA-24) angezeigt oder über ein Interface (z.B. RC-Link) an eine PC-Steuerung weitergeleitet. getührt und konnen z.B. für den Anschluss an herkommliche<br>Rückmelder verwendet werden. Damit ist es möglich, die betreffenden<br>Gleisabschnitte in ein herkömmliches Rückmeldesystem einzubinden,<br>das lediglich den Belegtzustan

# <span id="page-9-0"></span>5. Technische Daten

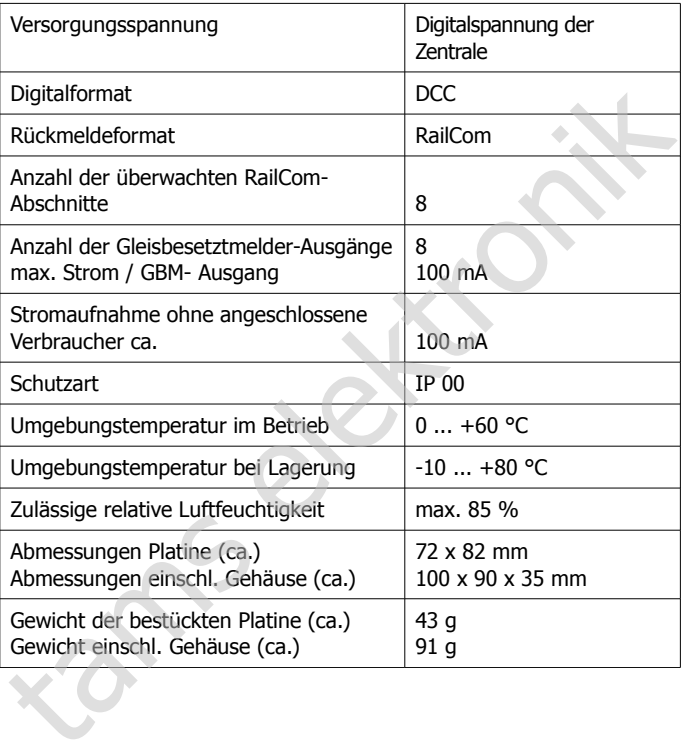

# <span id="page-10-0"></span>6. Anschlüsse

#### **Die überwachten Gleisabschnitte abtrennen**

Die Gleisabschnitte (maximal 8), die vom RCD-8 überwacht werden sollen, müssen vom übrigen Gleis getrennt werden. Dazu wird

- bei 2-Leitersystemen eine Schiene oder
- bei 3-Leitersystemen der Mittelleiter

an beiden Enden des Gleisabschnittes durchtrennt. Wenn Sie auf Ihrer Anlage mehrere Gleisabschnitte an RailCom-Detektoren anschließen, müssen Sie darauf achten, immer den selben Leiter zu unterbrechen.

# **! Beachten Sie:**

Wird in Anlagen, in denen mehrere RailCom-Detektoren angeschlossen werden, nicht immer der selbe Leiter unterbrochen, kommt es zu einem Kurzschluss, sobald die Trennstellen überfahren werden. Normalerweise wird die Anlage in diesen Fällen automatisch abgeschaltet. Sollen, müssen vom übrigen Gleis getrennt werden. Dazu wird<br>
Sollen, müssen vom übrigen Gleis getrennt werden. Dazu wird<br>
• bei 2-Leitersystemen eine Schiene oder<br>
• bei 3-Leitersystemen der Mittelleiter<br>
an beiden Enden d

# **Den RCD-8 anschließen**

An den Anschlüssen des Bausteins sind Anreihklemmen angelötet, in die Sie die Anschlusskabel einstecken und festschrauben.

# **Anschluss des Boosters und der Gleisabschnitte**

Bauen Sie den RCD-8 in die Zuleitung vom Booster zu den Gleisabschnitten ein. Achten Sie auf die richtige Zuordnung der Anschlüsse zum durchgehenden und zum unterbrochenen Leiter.

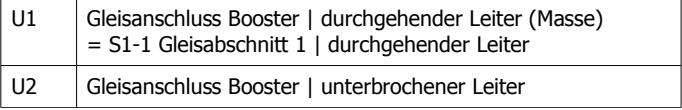

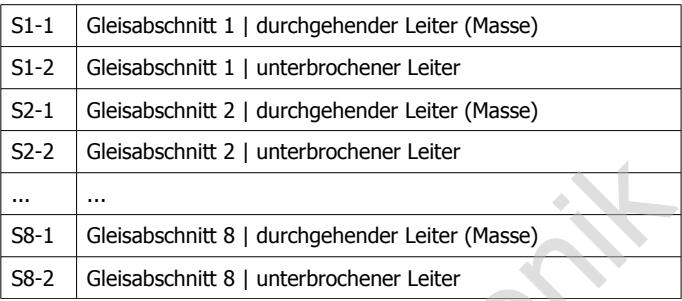

#### **Anschluss der integrierten Gleisbesetztmelder**

Um den RCD-8 in herkömmliche Rückmeldesysteme einzubinden, die lediglich den Besetztzustand der Gleisabschnitte überwachen, können Sie die acht integrierten Gleisbesetztmelder mit den Eingängen externer Rückmeldemodule (z.B. s88) verbinden.

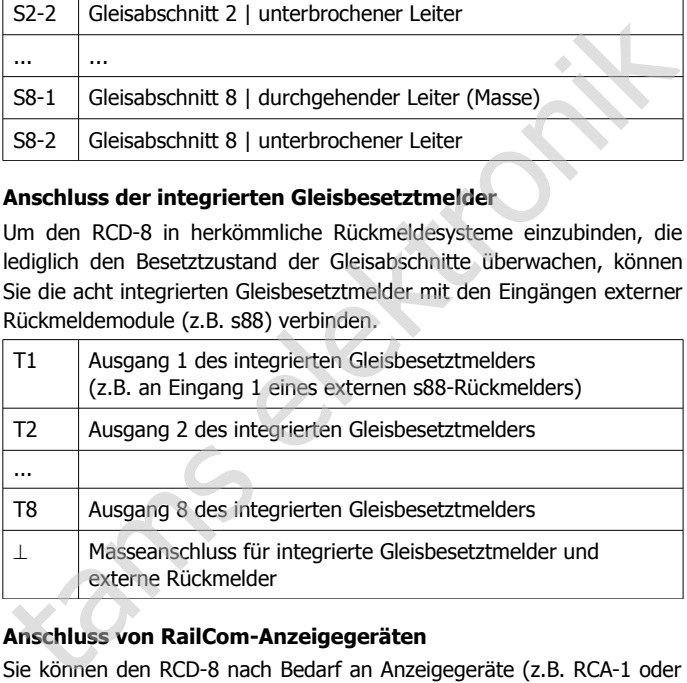

### **Anschluss von RailCom-Anzeigegeräten**

Sie können den RCD-8 nach Bedarf an Anzeigegeräte (z.B. RCA-1 oder RCA-24) oder ein PC-Interface (z.B. RC-Link) anschließen. Da die Daten zwischen den Detektoren einerseits und den Anzeigegeräten oder PC-Interfaces andererseits über einen Tams-spezifischen Datenbus übertragen werden, ist der Anschluss von Geräten anderer Hersteller an diesen Bus nicht möglich.

Schleifen Sie die Busleitungen A und B von einem zum anderen Gerät durch. Achten Sie beim Anschluss der RailCom-Geräte darauf, dass Sie die Leitungen A und B jeweils den Anschlusspunkten A und B der Geräte zuordnen.

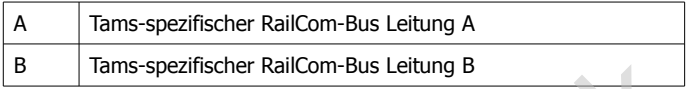

Hinweis: Sie ordnen dem RCD-8 die Anzeigegeräte durch Programmierung der Adresse zu (s. Abschnitt 8).

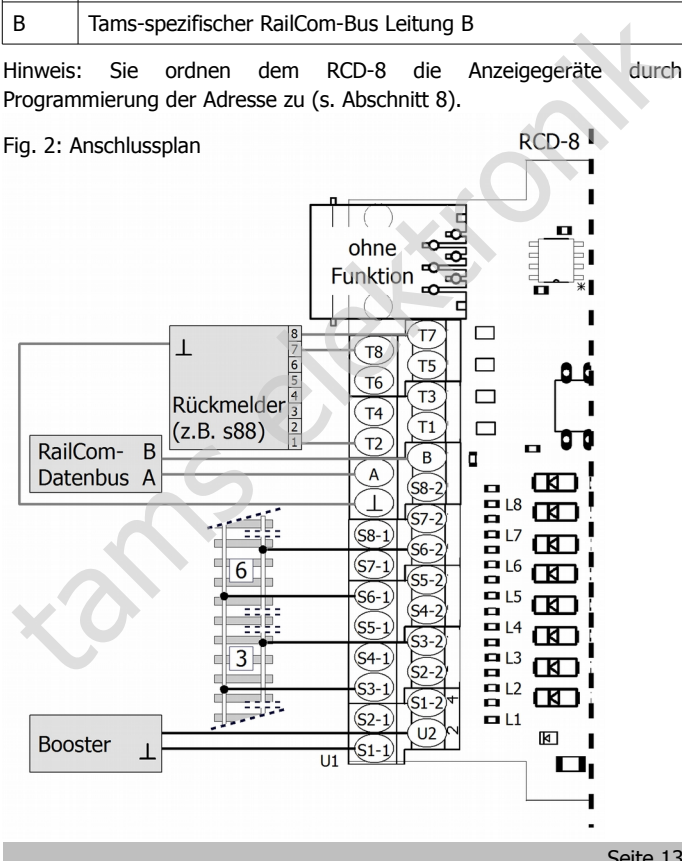

# <span id="page-13-1"></span>7. LED-Anzeige des RCD-8

Auf dem RCD-8 sind acht LEDs, die den acht integrierten Gleisbesetztmeldern zugeordnet sind. Sie leuchten, wenn der Gleisabschnitt durch einen Verbraucher belegt ist. Eine RailCom-Rückmeldung ist nicht Voraussetzung für die Belegtmeldung.

Beim Programmieren der Adresse des RCD-8 blinkt die LED1 und zeigt damit den Wechsel in den Programmiermodus an.

# <span id="page-13-0"></span>8. Den RCD-8 programmieren

Sie können am RCD-8 die Adressen der acht überwachten Gleisabschnitte durch die Programmierung einer Konfigurationsvariablen festlegen. Sie geben bei der Programmierung die Adresse für Detektor 1 ein, die übrigen sieben Detektoren erhalten automatisch die nachfolgenden sieben Nummern als Adressen.

Dazu führen Sie für den RCD-8 eine Hauptgleisprogrammierung (POM) durch, entsprechend der Programmierung von Lokdecodern. Mit Zentralen, die die Hauptgleisprogrammierung nicht unterstützen, ist die Programmierung des RCD-8 nicht möglich.

### **Vorbereitungen**

Entfernen Sie alle Verbraucher aus den angeschlossenen Gleisabschnitten, da der RCD-8 nur programmiert werden kann, wenn sich in keinem der acht Abschnitte ein Verbraucher befindet. Um zu verhindern, dass andere RCD-8, die am selben Datenbus angeschlossen sind, ebenfalls programmiert werden, reicht es aus, einen Abschnitt, der von diesen RCD-8 überwacht wird, zu belegen. Gleisabschnitt durch einen Verbraucher belegt ist. Eine RailCom-<br>Rückmeldung ist nicht Voraussetzung für die Belegtmeldung.<br>Beim Programmieren der Adresse des RCD-8 blinkt die LED1 und zeigt<br>amit den Wechsel in den Program

#### **Programmierung**

- 1. Wählen Sie an der Zentrale eine beliebige DCC-Lokadresse aus, für die Sie die Hauptgleis-Programmierung durchführen wollen. Zur Sicherheit sollten Sie keine Adresse einer Lok verwenden, die sich auf der Anlage befindet.
- 2. Um in den Programmiermodus zu wechseln, geben Sie für CV#7 der DCC-Lokadresse den Wert "62" ein. Gehen Sie dabei so vor, wie in der Anleitung Ihrer Zentrale beschrieben. Die LED1 beginnt zu blinken.
- 3. Um die Programmierung der Adresse zu starten, geben Sie als nächstes für CV#7 der DCC-Lokadresse den Wert "1" ein. Die LED1 blinkt schneller.
- 4. Geben Sie nun in CV#7 der Lokadresse die Adresse für Detektor 1 ein. Es sind Eingaben zwischen 1 und 17 zulässig. Den übrigen sieben Detektoren werden automatisch die sieben nachfolgenden Nummern als Adresse zugewiesen. Die LED1 hört nach der Eingabe auf zu blinken. auf der Anlage befindet.<br>
2. Um in den Programmiermodus zu wechseln, geben Sie für CV#7<br>
der DCC-Lokadresse den Wert "62" ein. Gehen Sie dabei so vor, wie<br>
in der Anleitung Ihrer Zentrale beschrieben. Die LED1 beginnt zu<br>
- 5. Um den Programmiermodus zu beenden, schalten Sie die Spannungsversorgung für das Gleis kurz aus (Zentrale auf stop).

Hinweis: Die Eingabe von Werten für CV#7 einer Lokadresse hat normalerweise keine Auswirkung auf einen Lokdecoder, da für die CV#7 von Lokdecodern laut DCC-Standard keine Eingabe möglich ist.

# <span id="page-15-0"></span>9. Checkliste zur Fehlersuche

Bauteile werden heiß und / oder fangen an zu qualmen.

**!** Trennen Sie sofort die Verbindung zur Versorgungsspannung!

Mögliche Ursache: Das Gerät ist defekt. → Senden Sie das Gerät zur Überprüfung ein.

 Beim Überfahren von Trennstellen zwischen zwei Booster-Abschnitten entsteht ein Kurzschluss.

Mögliche Ursache: Die beiden Anschlüsse vom Detektor an das Gleis (unterbrochener Leiter / durchgehender Leiter) sind vertauscht.  $\rightarrow$  Überprüfen und ändern Sie die Anschlüsse.

Mögliche Ursache: Die Gleisanschlüsse vom Booster / den Detektoren (unterbrochener Leiter / durchgehender Leiter) sind nicht einheitlich.  $\rightarrow$  Überprüfen und ändern Sie die Anschlüsse.

 In einem Anzeigegerät, das dem RCD-8 zugeordnet wurde, werden keine Daten angezeigt.

Mögliche Ursache: RCD-8 und Anzeigegerät sind nicht auf die gleiche Adresse programmiert.  $\rightarrow$  Programmieren Sie die Adressen der beiden Geräte neu.

Mögliche Ursache: Der Anschluss A des RCD-8 ist mit dem Anschluss B des Anzeigegerätes verbunden (oder umgekehrt).  $\rightarrow$  Tauschen Sie an einem der beiden Geräte die Anschlüsse A und B.

Mögliche Ursache: Der Booster am überwachten Gleisabschnitt ist ausgeschaltet oder stellt kein RailCom-Cutout zur Verfügung.  $\rightarrow$  Überprüfen Sie den Booster. Albert Universität ist defekt. → Senden Sie das Gerät zur<br>
Mögliche Ursache: Das Gerät ist defekt. → Senden Sie das Gerät zur<br>
Überprüfung ein.<br>
• Beim Überfahren von Trennstellen zwischen zwei Booster-<br>
Abschnitten entste

Mögliche Ursache: Der Fahrzeugdecoder im überwachten Gleisabschnitt sendet keine RailCom-Message, z.B. weil in der betreffenden CV die RailCom-Funktion abgeschaltet ist. à Überprüfen Sie den Fahrzeugdecoder.

 Am Anzeigegerät wird für einen anderen Gleisabschnitt eine RailCom-Meldung angezeigt als erwartet.

Mögliche Ursache: Die Adresse, die für Detektor 1 des RCD-8 programmiert wurde, ist anders als vermutet.  $\rightarrow$  Programmieren Sie die Adresse neu.

#### **Technische Hotline**

Bei Rückfragen zum Einsatz des Bausteins hilft Ihnen unsere Technische Hotline (Telefonnummer und Mailadresse s. letzte Seite.)

**Reparaturen:** Ein defektes Modul können Sie uns zur Reparatur einschicken (Adresse s. letzte Seite). Bei Schäden, die nicht unter die Garantie fallen, berechnen wir für die Reparatur maximal 50 % des aktuellen Verkaufspreises laut unserer gültigen Preisliste. Wir behalten uns vor, die Reparatur eines Moduls abzulehnen, wenn diese technisch nicht möglich oder unwirtschaftlich ist. die Ardresse neu.<br>
Technische Hotline<br>
Bei Rückfragen zum Einsatz des Bausteins hilft Ihnen unsere Technische<br>
Hotline (Telefonnummer und Mailadresse s. letzte Seite.)<br> **Reparaturen:** Ein defektes Modul können Sie uns zur

Bitte schicken Sie uns Reparatureinsendungen **nicht** unfrei zu. Im Garantiefall ersetzen wir Ihnen die regelmäßigen Versandkosten. Bei Reparaturen, die nicht unter die Garantie fallen, tragen Sie die Kosten für Hin- und Rücksendung.

# <span id="page-17-0"></span>10. Garantieerklärung

Für dieses Produkt gewähren wir freiwillig 2 Jahre Garantie ab Kaufdatum des Erstkunden, maximal jedoch 3 Jahre nach Ende der Serienherstellung des Produktes. Erstkunde ist der Verbraucher, der als erstes das Produkt erworben hat von uns, einem Händler oder einer anderen natürlichen oder juristischen Person, die das Produkt im Rahmen ihrer selbständigen beruflichen Tätigkeit wieder verkauft oder einbaut. Die Garantie besteht neben den gesetzlichen Gewährleistungsansprüchen, die dem Verbraucher gegenüber dem Verkäufer zustehen.

Der Umfang der Garantie umfasst die kostenlose Behebung der Mängel, die nachweisbar auf von uns verarbeitetes, nicht einwandfreies Material oder auf Fabrikationsfehler zurückzuführen sind. Bei Bausätzen übernehmen wir die Gewähr für die Vollständigkeit und einwandfreie Beschaffenheit der Bauteile, sowie eine den Kennwerten entsprechende Funktion der Bauelemente in uneingebautem Zustand. Wir garantieren die Einhaltung der technischen Daten bei entsprechend der Anleitung durchgeführtem Aufbau des Bausatzes und Einbau der fertigen Schaltung sowie vorgeschriebener Inbetriebnahme und Betriebsweise. herstellung des Produktes. Erstkunde ist der Verbraucher, der als erstes<br>das Produkt erworben hat von uns, einem Händler oder einer anderen<br>anatürlichen oder juristischen Person, die das Produkt im Rahmen ihrer<br>selbständig

Wir behalten uns eine Reparatur, Nachbesserung, Ersatzlieferung oder Rückerstattung des Kaufpreises vor. Weitergehende Ansprüche sind ausgeschlossen. Ansprüche auf Ersatz von Folgeschäden oder aus Produkthaftung bestehen nur nach Maßgabe der gesetzlichen Vorschriften.

Voraussetzung für die Wirksamkeit dieser Garantie ist die Einhaltung der Bedienungsanleitung. Der Garantieanspruch erlischt darüberhinaus in folgenden Fällen:

- bei eigenmächtiger Abänderung der Schaltung,
- bei Reparaturversuchen am Fertig-Baustein oder Fertig-Gerät,
- bei Schäden durch Eingriffe fremder Personen,
- bei Fehlbedienung oder Schäden durch fahrlässige Behandlung oder Micchrauch

# <span id="page-18-1"></span>11. EG-Konformitätserklärung

Dieses Produkt erfüllt die Forderungen der nachfolgend CE genannten EU-Richtlinien und trägt hierfür die CE-Kennzeichnung.

2004/108/EG über elektromagnetische Verträglichkeit. Zu Grunde liegende Normen: EN 55014-1 und EN 61000-6-3. Um die elektromagnetische Verträglichkeit beim Betrieb aufrecht zu erhalten, beachten Sie die folgende Maßnahmen: stromagnetische Verträglichkeit. Zu Grunde<br>
55014-1 und EN 61000-6-3. Um die<br>
äglichkeit beim Betrieb aufrecht zu erhalten,<br>
Maßnahmen:<br>
sorgungstransformator nur an eine fachgerecht<br>
cherte Schukosteckdose an.<br>
änderungen

- Schließen Sie den Versorgungstransformator nur an eine fachgerecht installierte und abgesicherte Schukosteckdose an.
- Nehmen Sie keine Veränderungen an den Original-Bauteilen vor und befolgen Sie die Hinweise, Anschluss- und Bestückungspläne in dieser Anleitung genau.
- Verwenden Sie bei Reparaturarbeiten nur Original-Ersatzteile.

2011/65/EG zur Beschränkung der Verwendung bestimmter gefährlicher Stoffe in Elektro- und Elektronikgeräten (RoHS). Zu Grunde liegende Norm: EN 50581.

# <span id="page-18-0"></span>12. Erklärungen zur WEEE-Richtlinie

Dieses Produkt erfüllt die Forderungen der EU-Richtlinie 2012/19/EG über Elektro- und Elektronik-Altgeräte (WEEE).

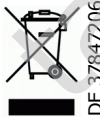

Die Tams Elektronik GmbH ist gem. § 6 Abs. 2 des deutschen Elektro-Gesetzes bei der hierfür zuständigen Stiftung Elektro-Altgeräte-Register (EAR) unter der WEEE-Nummer DE 37847206 registriert. 12. Erklärungen zur WEE<br>Dieses Produkt erfüllt die Fortigen<br>Elektro- und Elektronik-Al<br>Die Tams Elektro<br>Grand Belektro-Al<br>Belektro-Al<br>Belektro-Al<br>Belektro-Al<br>Belektro-Al

Entsorgen Sie diese Produkt nicht über den (unsortierten) Hausmüll, sondern führen Sie es der Wiederverwertung zu.

Aktuelle Informationen und Tipps:

n

n

n

n

n

n

n

n

n

n

DE 37847206

n

n

# http://www.tams-online.de

Garantie und Service:

# Tams Elektronik GmbH = Aktuelle Informationen und Tipps:<br>
http://www.tams-online.de<br>
Carantie und Service:<br>
Tams Elektronik GmbH<br>
Fuhrberger Straße 4<br>
DE-30625 Hannover

- Fuhrberger Straße 4
- DE-30625 Hannover
- fon: +49 (0)511 / 55 60 60
- fax: +49 (0)511 / 55 61 61

e-mail: modellbahn@tams-online.de